### Please do not upload this copyright pdf document to any other website. Breach of copyright may result in a criminal conviction.

This Acrobat document was generated by me, Colin Hinson, from a document held by me. I requested permission to publish this from Texas Instruments (twice) but received no reply. It is presented here (for free) and this pdf version of the document is my copyright in much the same way as a photograph would be. If you believe the document to be under other copyright, please contact me.

The document should have been downloaded from my website https://blunham.com/Radar, or any mirror site named on that site. If you downloaded it from elsewhere, please let me know (particularly if you were charged for it). You can contact me via my Genuki email page: https://www.genuki.org.uk/big/eng/YKS/various?recipient=colin

You may not copy the file for onward transmission of the data nor attempt to make monetary gain by the use of these files. If you want someone else to have a copy of the file, point them at the website. (https://blunham.com/Radar). Please do not point them at the file itself as it may move or the site may be updated.

It should be noted that most of the pages are identifiable as having been processed by me.

I put a lot of time into producing these files which is why you are met with this page when you open the file.

\_\_\_\_\_\_\_\_\_\_\_\_\_\_\_\_\_\_\_\_\_\_\_\_\_\_\_\_\_\_\_\_\_\_\_\_\_\_\_

In order to generate this file, I need to scan the pages, split the double pages and remove any edge marks such as punch holes, clean up the pages, set the relevant pages to be all the same size and alignment. I then run Omnipage (OCR) to generate the searchable text and then generate the pdf file.

Hopefully after all that, I end up with a presentable file. If you find missing pages, pages in the wrong order, anything else wrong with the file or simply want to make a comment, please drop me a line (see above).

It is my hope that you find the file of use to you personally – I know that I would have liked to have found some of these files years ago – they would have saved me a lot of time !

Colin Hinson

In the village of Blunham, Bedfordshire.

# <u>TEXAS INSTRUMENTS</u> **HOME COMPUTER**

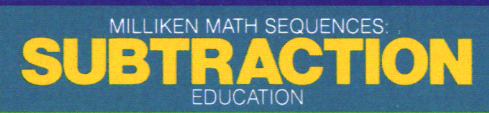

# SOLID STATE CARTRIDGE

A self-paced subtraction "tutor" to help your child develop strong math skills to meet today's and tomorrow's challenges. Suitable for children from kindergarten through grade eight.

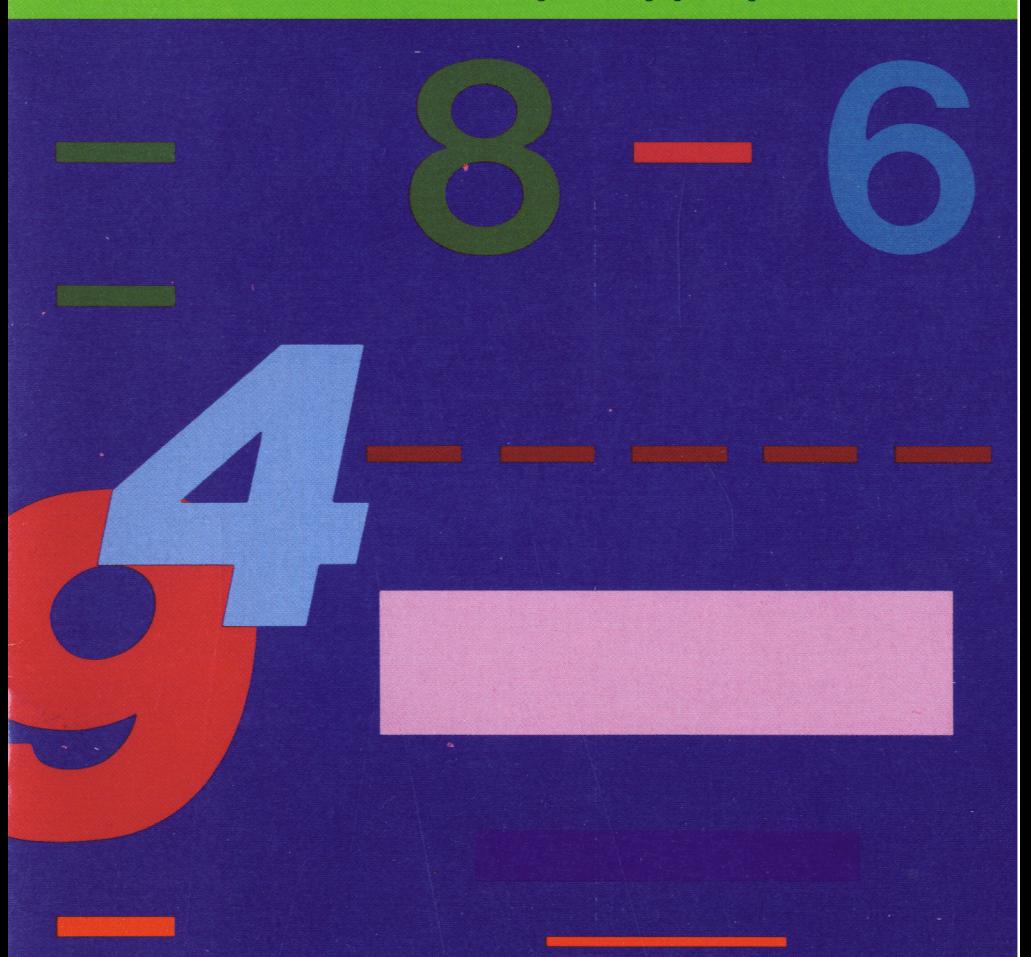

# **Quick Reference Guide**

To take full advantage of the features and benefits of this cartridge, please read this manual completely. Important keystroke sequences are summarized here for your quick reference.

- **ENTER**  Proceeds to next problem or continues problem after an incorrect answer has been given. Proceeds to the next step of a problem in the "Let Me Help You" feature. Also used to enter Beginning Level and Name.
- **SPACE BAR**  Tells the computer you want to use the regrouping (borrowing) option.
- E Tells the computer you want to quit ("exit") the work session or leave a particular level.

# **Milliken Math Sequences: Subtraction**

This Solid State Cartridge is designed to be used with the Texas Instruments Home Computer. One in a series of twelve cartridges, it can help your child develop the strong math skills needed in today's and tomorrow's world. Suitable for children from kindergarten through grade eight.

Programmed by: John Plaster

Copyright © 1982 by Texas Instruments Incorporated Program and database contents copyright © 1982 by Texas Instruments Incorporated See important warranty information at back of book.

#### **A NOTE TO PARENTS**

Children need strong math skills to solve today's and tomorrow's problems. The Milliken Math Sequences, along with the TI Home Computer, can help your child meet these challenges. The series allows children to work at their own pace and on the skill level at which they need practice. Children find that learning with the computer is fun, challenging, and motivating. The computer never tires of repetition or loses patience—it's like having a private math tutor!

The Milliken Math Sequences, developed for Texas Instruments by Milliken Publishing Company, consists of twelve Solid State Cartridges. Each cartridge concentrates on a different skill area in mathematics, such as addition, subtraction, decimals, or fractions. By providing different levels of difficulty, the series is suitable for children from the kindergarten age through grade eight.

The Subtraction cartridge is divided into 54 levels of difficulty, covering material generally taught in kindergarten through grade six. The program provides practice in subtracting whole numbers (numbers with no fractional part). Children begin subtracting one-digit numbers and advance level by level until they work problems involving five-digit numbers. Problems are presented both vertically and horizontally. At certain levels children practice "regrouping" ("borrowing") of numbers from one column to another.

### **Subtraction**

The Subtraction cartridge offers several special features that increase its motivational and reinforcement value:

- Colorful, rewarding graphics and sound effects that appear in response to correct answers.
- An unintimidating, try-again approach to incorrect answers.
- A progress report posted at the bottom of the screen.
- Periodic reviews to maintain skill mastery.

[ il

- A "help" feature that displays the problem step by step until the final answer is found.
- Advancement to the next level if problems are answered correctly, or automatic return to a lower level if your child needs more practice.
- A special regrouping feature to help students understand the concept of borrowing from one column to another.
- Report screens personalized with your child's name at the end of each level's activities.
- An "Exit" screen with a complete report on your child's score at the end of the work session.

#### **YOUR CHILD AND THE COMPUTER**

The Texas Instruments computer is a rugged, durable device designed for easy use and care. Teach your child to give the computer the same good care and respect he or she would give a television set, record player, or any piece of electronic equipment:

- 1. Keep snacks and beverages away from the console.
- 2. Don't hammer on the keyboard or place heavy objects on it.
- 3. Don't touch the cartridge contacts. These are recessed in the cartridge to help prevent accidental soiling and/or damage.

The letters and numbers on the keyboard are arranged in the same order found on standard typewriter keyboards. If your child is not familiar with a typewriter or has not used the computer before, take a few minutes to acquaint him or her with the keyboard. Point out the row of number keys at the top and the rows of letter keys below. Show your child how to insert the cartridge and how to select the activities. This brief "tour" of the computer will help reinforce the correct procedures for your child and instill confidence as he or she starts out in a new world of computers.

Today computers are involved in almost every aspect of life. Working with this cartridge can help your child become familiar with computers and their operation. Since computer-aided instruction is more common in the classroom every year, this knowledge can give your child an important advantage.

#### **USING THE SOLID STATE CARTRIDGE**

An automatic reset feature is built into the computer. When a cartridge is inserted into the console, the computer returns to the master title screen. All data or program material you have entered will be erased.

Note: Be sure the cartridge is free of static electricity before inserting it into the computer (see page 15).

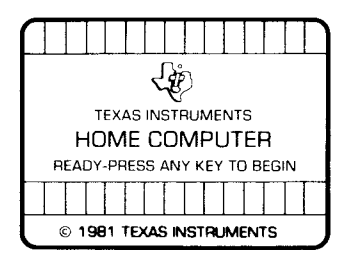

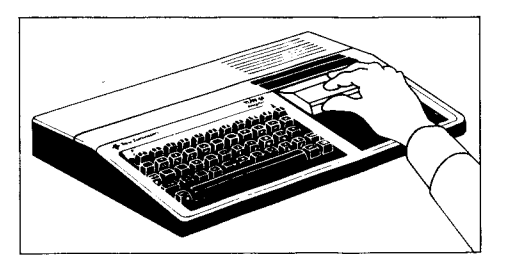

- 1. Turn the computer ON, and wait for the master title screen to appear. Then slide the cartridge into the slot on the console.
- 2. Press any key to make the master selection list appear. To select the cartridge, press the key corresponding to the number beside MILLIKEN on the list.

Note: To remove the cartridge, first return the computer to the master title screen by pressing **QUIT.** Then remove the cartridge from the slot. If you have any problem inserting the cartridge, or if it is accidentally removed from the slot while in use, please see "In Case of Difficulty" on page 15.

#### **A SAMPLE ACTIVITY**

For easy use, directions are displayed on the screen throughout all the levels. This sample activity, however, can help to illustrate the way the program works.

#### **Let's Begin**

When the Milliken title screen appears, press any key to begin. The screen then prompts you to enter the Beginning Level. Select any level from 1 to 54 by typing the number and then pressing **ENTER.** For this example, press 3 and **ENTER.** Next, the screen asks for Name. Type your child's name (up to ten letters long) and then presses **ENTER.** 

Now a subtraction problem is displayed on the screen. A flashing question mark shows where the answer will go, and the directions on the screen tell you to "Enter the correct number." A progress report appears across the bottom of the screen, with the following meanings:

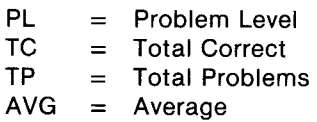

As your child works through the problems, these figures are updated to report his or her progress. TC, TP, and AVG are automatically reset to zero at the beginning of each level.

#### **Entering Answers**

Let your child answer a few problems as you observe. He or she simply presses the correct number from the top row of keys. If the answer to be entered is more than one digit, the right-most digit must be entered first, as indicated by the flashing question mark. In other words, problems must be solved from right to left, just as they would be in the traditional pencil-and-paper method. This method reinforces the correct order of problem solution. (When selecting Beginning Level numbers, enter from left to right.)

#### **How the Computer Responds**

—<br>—<br>—

If the problem is answered correctly, an animated picture appears. Your child then presses **ENTER** to continue to the next problem. If the problem is answered incorrectly, the computer returns a screen message and encourages your child to press **ENTER** to try again. If a second incorrect answer is given, the screen border turns red and flashes. To continue, your child presses **ENTER** again, and the computer gives the answer, with a message to "Study the Answer." When your child presses **ENTER** again, the next problem appears.

#### **Advancing or Moving Back**

If your child answers five of the previous six problems correctly, a "Good News" report is displayed. He or she then advances to the next level. If three problems in a row are answered incorrectly, a "Bad News" report appears, and your child moves back one level.

#### **Changing Levels**

You can change levels any time the question mark is flashing. To leave this level, simply press the letter **E** for "exit." An "Exit" screen appears, which reports on your child's progress. Press **ENTER** to return to the title screen.

Let's try another level. Press any key to go to the "Levels 1-54" screen. This time, enter 24 (from left to right) as the Beginning Level. Then type your child's name again, and press **ENTER** to continue.

#### **Regrouping**

At Level 24 your child is given the choice of regrouping (borrowing) visually on the screen or of regrouping mentally without displaying the process. To use the regrouping option, press the **SPACE BAR** when instructed on the screen. A small question mark appears above the column from which the value is being borrowed or taken. Type the new value for that digit. Then a small question mark appears beside the column to which the value is being regrouped. Type in this number (it will be a **1),** subtract the digits in that column, and type the answer. Finish the problem using the new value for the digit from which it was "borrowed".

**If** a problem has regrouping more than once, you must press the **SPACE BAR** the first time the option is offered on the screen if you want to use the option. The regrouping option is offered whenever appropriate in Levels 7, 14 through 17, 20 through 21, and 24 through 54 (no regrouping in Level 32).

#### **"Let Me Help You"**

Now let's try the "Let Me Help You" feature. On the next problem, deliberately enter a wrong answer twice. When the border flashes red, press **ENTER** and the message "Let Me Help You" is displayed. Keep pressing **ENTER** as the computer completes the problem step by step until the final answer is found. Thus, if your child has difficulty with a particular problem, the computer demonstrates the solution for him or her.

Continue to observe as your child works through the problems and gains familiarity with the program's operations.

#### **SKILL LEVELS**

—<br>—<br>—

This chart can help you find the appropriate starting level for your child. By looking at the sample problems and the skill description, select a level that is not too easy, but also not too difficult, for him or her. If in doubt, start at a lower level and work up from there. You may wish to select a REVIEW level first to see if your child has mastered the skill levels up to that point. A glossary is provided on page 14.

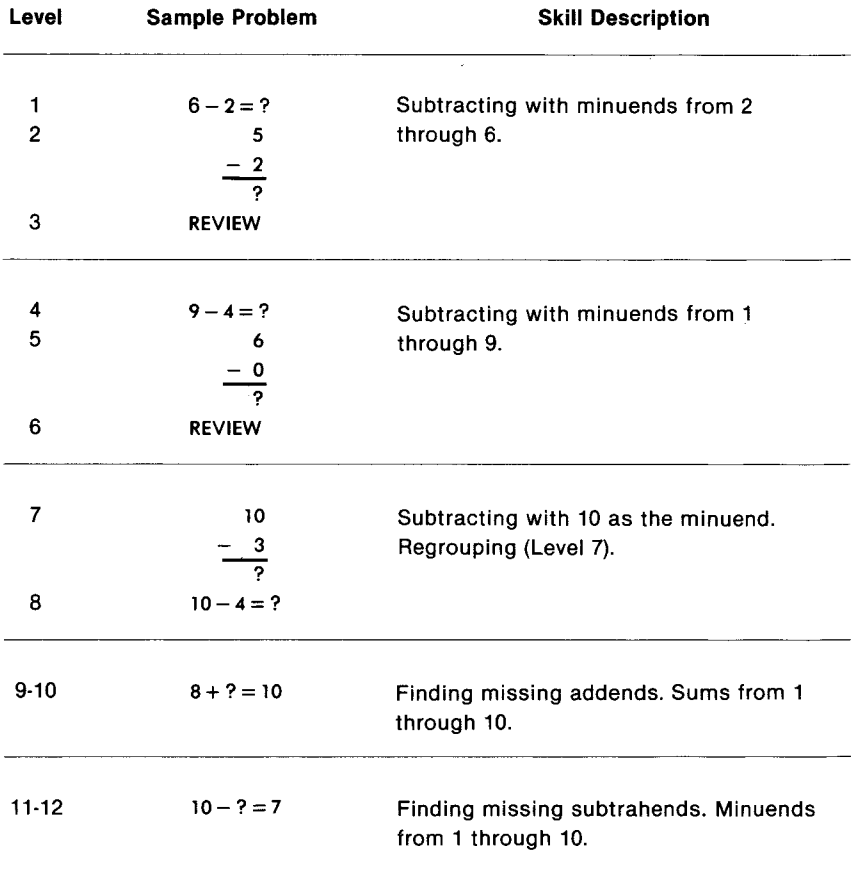

## Level Sample Problem **Skill Description** 13 12-5=? Subtracting with minuends from 10 14 12 12 through 13; subtrahends from 2 through 8 9. Regrouping (Level 14); some regrouping  $\overline{?}$  (Level 15). 15 REVIEW 16 14-5=? Subtracting with minuends from 14 17 13 13 through 18; subtrahends from 4 through — 8 9. 18-19 12-5=? Subtracting with minuends from 10 20-21 11 through 18; subtrahends from 2 through — 5 9. Some regrouping (Levels 20-21).  $22$   $? - 4 = 12$  Subtracting with minuends from 10 through 19; subtrahends from 0 through 9. Missing minuends. No regrouping. 23 **44** Subtracting with minuends from 20 — 23 through 99; subtrahends from 20 through ?? 99. No regrouping. 24-25 31 Subtracting with minuends from 20 8 through 99; subtrahends from 2 through ?? 9. Regrouping tens to ones.

#### **TEXAS INSTRUMENTS HOME COMPUTER**

**Subtraction** 

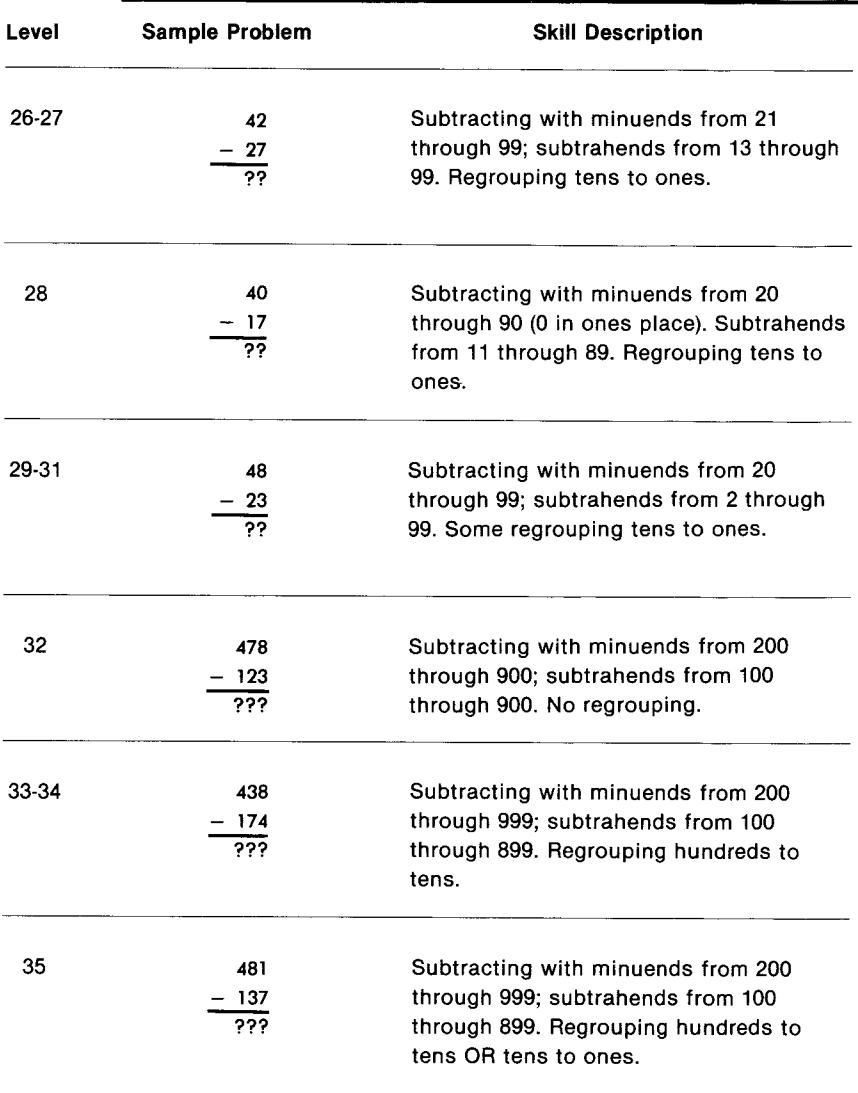

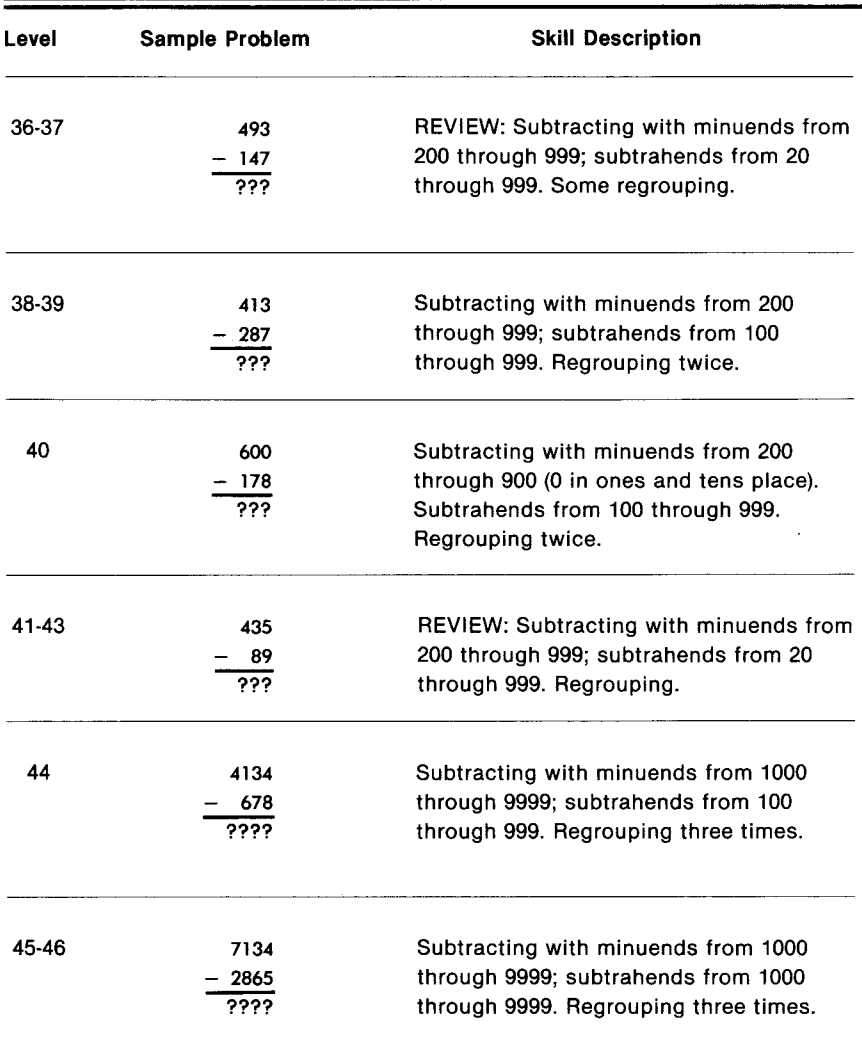

**Subtraction** 

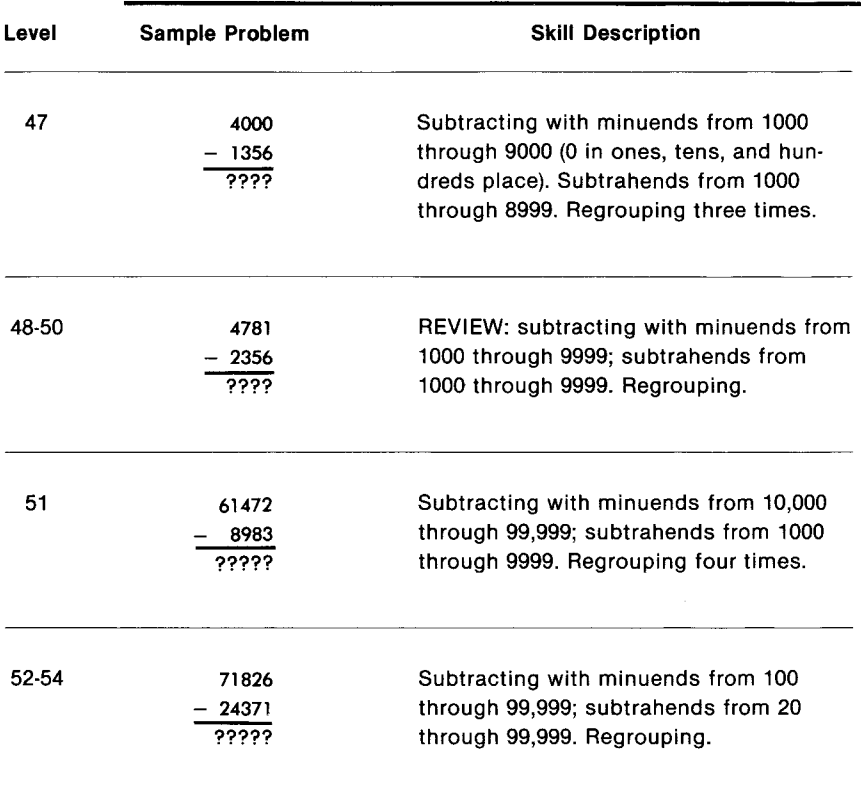

 $\sim$ 

#### **GLOSSARY**

- **addend:** A number to be added to another; for example, ADDEND +  $ADDEND = SUM$ .
- **digit:** Any of the numerals 0 to 9; for example, the numeral "986" has three digits.
- **minuend:** A number from which a number (subtrahend) is to be subtracted; for example,

 $MINUEND - SUBTRANEND = DIFFERENCE.$ 

- **regrouping:** A process in subtraction by which numbers are formed into a new grouping, depending on their place values (units, tens, hundreds, etc.). This process has traditionally been called "borrowing."
- **subtrahend:** A number that is subtracted from a minuend; the second number in a subtraction problem.
- **sum:** Total or result of adding numbers (addends) together; for example,  $ADDEND + ADDEND = SUM$ .

#### **CARING FOR THE CARTRIDGE**

These cartridges are durable devices, but they should be handled with the same care you would give any other piece of electronic equipment. Keep the cartridge clean and dry, and don't touch the recessed contacts.

#### CAUTION:

The contents of a Solid State Cartridge can be damaged by static electricity discharges.

Static electricity build-ups are more likely to occur when the natural humidity of the air is low (during winter or in areas with dry climates). To avoid damaging the cartridge, just touch any metal object (a doorknob, a desklamp, etc.) before handling the cartridge.

If static electricity is a problem where you live, you may want to buy a special carpet treatment that reduces static build-up. These commercial preparations are usually available from local hardware and office supply stores.

#### **IN CASE OF DIFFICULTY**

If the cartridge activities do not appear to be operating properly, return to the master title screen by pressing **QUIT.** Withdraw the cartridge, align it with the cartridge opening, and reinsert it carefully. Then press any key to make the master selection screen appear. (Note: In some instances, it may be necessary to turn the computer off, wait several seconds, and then turn it on again.)

If the cartridge is accidentally removed from the slot while the cartridge contents are being used, the computer may behave erratically. To restore the computer to normal operation, turn the computer console off, and wait a few seconds. Then, reinsert the cartridge, and turn the computer on again.

If you have any difficulty with your computer or cartridge, please contact the dealer from whom you purchased the unit and/or cartridge for service directions.

Additional information concerning use and service can be found in your User's Reference Guide.

Texas Instruments invented the integrated circuit, the microprocessor, and the microcomputer. Being first is our tradition.

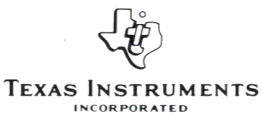